Gpstracker.net.in

 **Freedom is lost now…!**

#### **PREMIUM-Mv2**

Thanks for purchasing of mp1 and we allotted an account in premium server with 100 sms credits Please follow the procedure in step wise manner.

## **Step:1 gprs sim activation**

Take gprs activated sim with balance of rs 20 inr atleast(to know gprs activated or not install the sim in mobile and open [www.google.com](http://www.google.com/) if google site is loaded then gprs is active if site does not load contact gprs service provider. Tracker uses only 30mb/month

Recommended gprs service - airtel gprs -28/month(online recharge offer) -aircel gprs-47/month

### **Step: 2- Switching on mv2 model.**

Insert simcard and connect the mv2 model to battery wire and yellow fuelcut off wire as per wiring diagram ( back of the page)then u can see the 3 leds blinking on device Then call the phone number of sim, you should hear 4 rings and auto disconnected indicates device is

on when you are unable to get ring indicates device off /wrongly placed sim in the sim slot

#### **Step3:quick setup**

From your mobile please send sms.

**a.SMS NUMBER SETUP** CENTER,A,9700025002# 9700025002= your mobile number **b.For apn**  apn,aircelgprs#

# **c.for admin ip settings**  SERVER,0,37.59.232.31,10202#

you will get reply as server ok **d.for gprs time interval upload** 

TIMER,10# You will get reply as tn ok

**e. Fuel cutoff** 1.fuel cut off **RELAY,1#** you will get reply as fuel cut off

2.. fuel cut off restore **RELAY,0#** you will get reply as fuel cut off restored

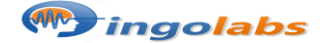

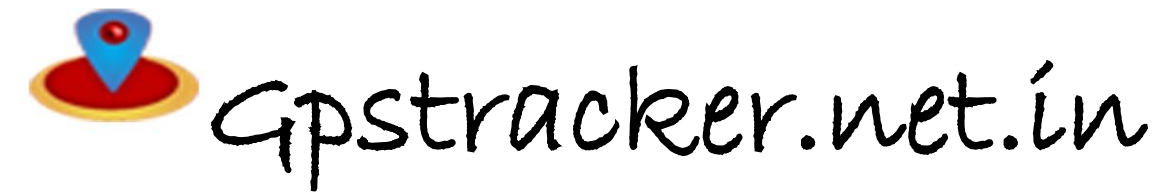

**f: VIBRATION ALARAM VIBRATION,2,3#**

2=0TO 5 from lower to higher number sensitvity of the alaram  $3=$  to 1 to 3 range where  $1=$  call  $2=$  sms  $3=$  call and sms you receive

**g: to get position by sms** Just call the mobile number of the tracker and you get sms position

## **STEP-4: for live tracking**

Place the device in open sky. Then open<http://www.gpstracker.net.in/gs> User name: Password: then you can able to see your device live and track them now.

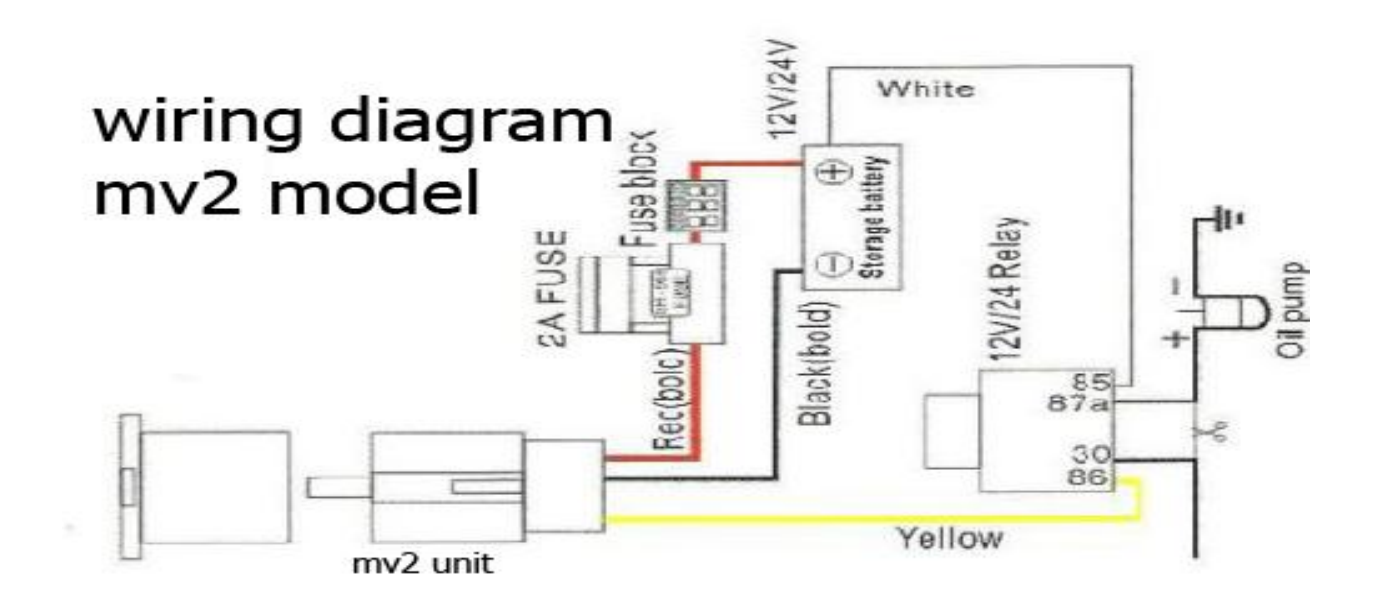

Note:1. to know **additional features** of server plz click on this link.

<http://www.gpstracker.net.in/premiumserversupport.html>

2.for full complete **instruction manual** download from below link <http://gpstracker.net.in/download/mv2.pdf> 3.Download **desktop application** from <http://www.gpstracker.net.in/download/pwebtrack.rar>

**If you have any more queries regarding installation please can call us on 09700025002 or 040 64559002 or mail us a[t contactus@gpstracker.net.in](mailto:contactus@gpstracker.net.in) website: www.gpstracker.net.in**

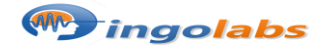